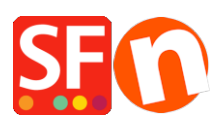

[Wissensdatenbank](https://shopfactory.deskpro.com/de/kb) > [Website und Produkte](https://shopfactory.deskpro.com/de/kb/pages-and-products) > [Empfohlene Produkte \("Kunden, die dieses](https://shopfactory.deskpro.com/de/kb/articles/recommended-products-customers-who-bought-this-product-also-bought-2) [Produkt gekauft haben, kauften auch"\)](https://shopfactory.deskpro.com/de/kb/articles/recommended-products-customers-who-bought-this-product-also-bought-2)

# Empfohlene Produkte ("Kunden, die dieses Produkt gekauft haben, kauften auch")

Merliza N. - 2021-08-26 - [Website und Produkte](https://shopfactory.deskpro.com/de/kb/pages-and-products)

# **Erzielen Sie mehr Verkäufe, indem Sie relevante Produkte empfehlen**

ShopFactory unterstützt die Funktion "Empfohlene Produkte", auch bekannt als "Kunden, die dieses Produkt gekauft haben, haben auch dies gekauft..."-Widget, das andere Artikel zeigt, die zusammen mit einem bestimmten Produkt gekauft wurden.

## **Sie können diese Funktion nur verwenden, wenn Sie auf einem Hosting-Konto mit aktiviertem PHP veröffentlichen.**

- Die empfohlenen Produkte werden nur auf einer detaillierten Produktseite angezeigt, in einem ähnlichen Styling wie bei der Cross Promotion (Verwandte Produkte).

### **Einstellungen**

- Die Funktion ist standardmäßig aktiviert. Sie kann deaktiviert werden, indem Sie das Kontrollkästchen "Kunde, der diesen Artikel gekauft hat, hat auch gekauft..." in den Globalen Einstellungen deaktivieren.

- Wenn Sie die Einstellung "Kauf von verwandten Produkten zulassen" in den Globalen Einstellungen aktivieren, wird die Schaltfläche "In den Warenkorb" angezeigt, wie bei Cross Promotion. Die Schaltfläche "In den Warenkorb" wird nur angezeigt, wenn es keine Optionen und Auswahlmöglichkeiten für dieses Produkt gibt.

- Klicken Sie auf das Menü Einstellungen -> Globale Einstellungen -> Einstellungen für diese Website -> Sonstiges

- Aktivieren Sie das Kontrollkästchen "Kunden, die diesen Artikel gekauft haben, haben auch gekauft" und erlauben Sie den Kauf verwandter Produkte.

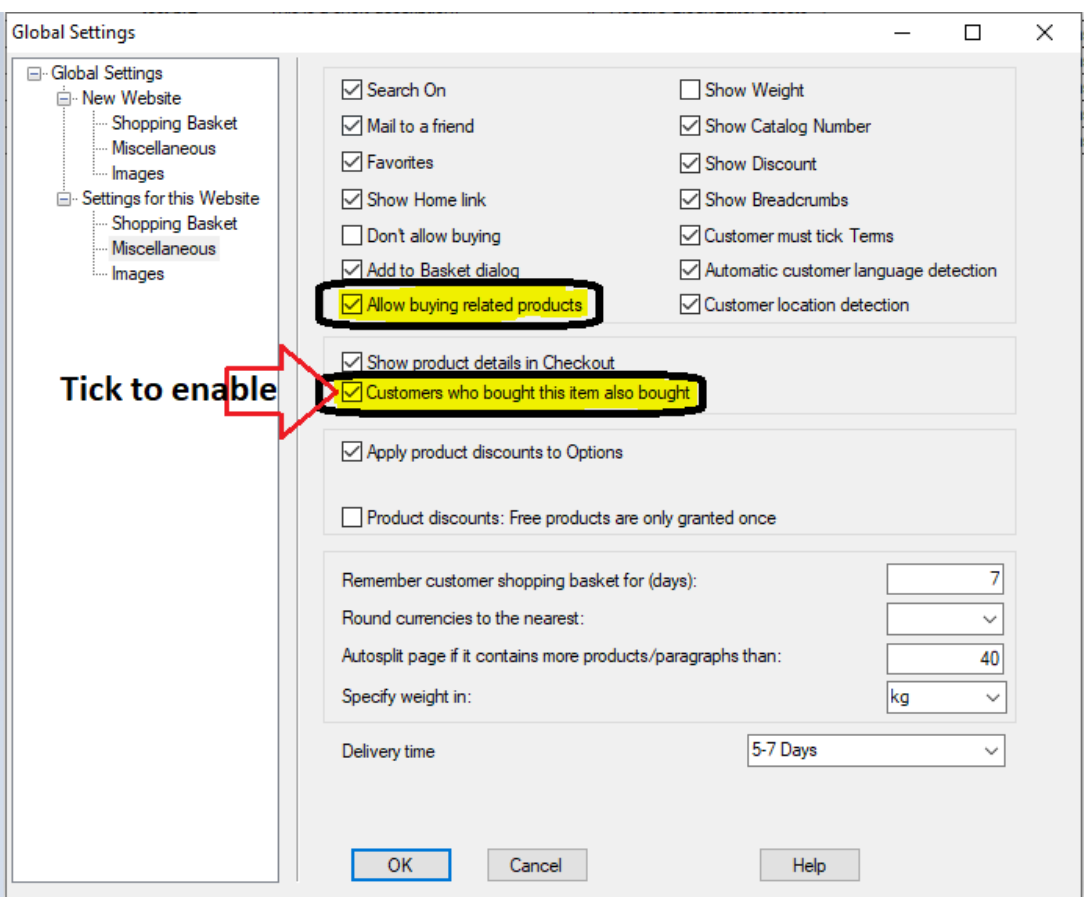

- Klicken Sie auf OK

- Speichern und veröffentlichen Sie Ihren Shop.

### **Verwendung**

- Wenn die Funktion aktiviert ist, wird in der Normalansicht und in der Vorschau ein Dummy-Artikel angezeigt, da die Funktion PHP erfordert. Sobald der Shop auf einem Host veröffentlicht wird, der PHP unterstützt, werden die Produkte angezeigt, die aus früheren Bestellungen gekauft / in den Warenkorb gelegt wurden.

## **- Muss auf einem PHP-fähigen Host veröffentlicht werden, damit die Funktion funktioniert.**

- Die Beziehungsdatenbank wird an dem Punkt aktualisiert, an dem der Kunde von der Warenkorbseite zu den sicheren Checkout-Seiten für Rechnungs- und Versanddetails wechselt. Führen Sie ein paar Testbestellungen mit verschiedenen Produkten durch, um die Datenbank aufzubauen.

- Beim nächsten Mal werden auf den Produktdetailseiten der gekauften Produkte die verwandten Produkte angezeigt.

- Es werden bis zu 5 "Kunden, die diesen Artikel gekauft haben, haben auch gekauft"- Produkte angezeigt.

- Empfohlene Produkte können direkt gekauft werden, wenn auf der Produkt-Detailseite die

Schaltfläche "In den Warenkorb" angezeigt wird.

#### **Customers Who Bought This Item Also Bought**

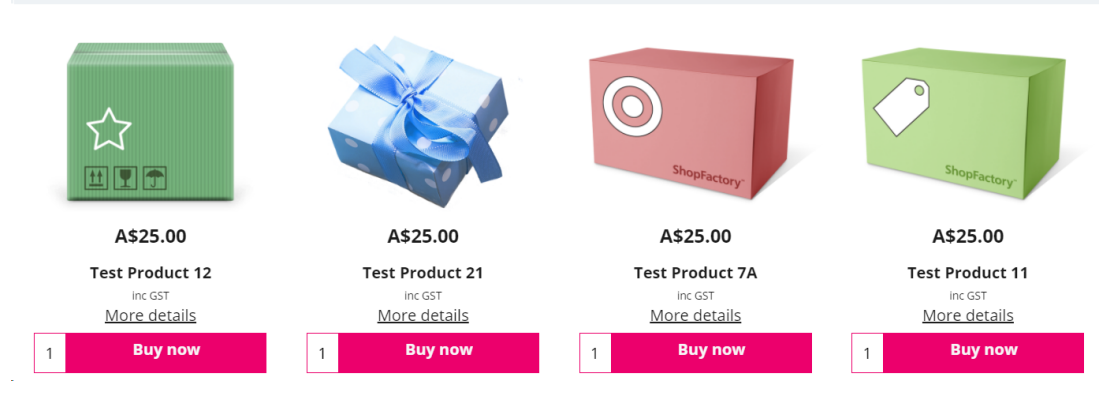